# **Beno** DC C1060/C850 Digital Camera User Manual

# Welcome

## Copyright

Copyright 2008 by BenQ Corporation. All rights reserved. No part of this publication may be reproduced, transmitted, transcribed, stored in a retrieval system or translated into any language or computer language, in any form or by any means, electronic, mechanical, magnetic, optical, chemical, manual or otherwise, without the prior written permission of this company.

#### Disclaimer

BenQ Corporation makes no representations or warranties, either expressed or implied, with respect to the contents hereof and specifically disclaims any warranties, merchantability or fitness for any particular purpose. Further, BenQ Corporation reserves the right to revise this publication and to make changes from time to time in the contents hereof without obligation of this company to notify any person of such revision or changes.

All other logos, products, or company names mentioned in this manual may be the registered trademarks or copyrights of their respective companies, and are used for informational purposes only.

# Disposal of Waste Electrical and Electronic Equipment by users in private households in the European Union.

This symbol on the product or on the packaging indicates that this can not be disposed of as household waste. You must dispose of your waste equipment by handing it over to the applicable take-back scheme for the recycling of electrical and electronic equipment.

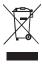

For more information about recycling of this equipment, please contact your city office, the shop where you purchased the equipment or your household waste disposal service. The recycling of materials will help to conserve natural resources and ensure that it is recycled in a manner that protects human health and environment.

#### **CE Regulatory Notice**

Hereby, BenQ Corp. declares under our responsibility that the product is in conformity with the requirements set out in the Council Directive on the Approximation of the Laws of the Member States relating, Electromagnetic Compatibility Directives (2004/108/EC) and Low Voltage Directive (2006/95/EC).

A "Declaration of Conformity" in accordance with the above Directives has been made and is available from BenQ Corp. upon request.

#### FCC Statement

This equipment has been tested and found to comply with the limits for a Class B digital device, pursuant to Part 15 of the FCC Rules. These limits are designed to provide reasonable protection against harmful interference in a residential installation. This equipment generates, uses and can radiate radio frequency energy and, if not installed and used in accordance with the instructions, may cause harmful interference to radio communications. However, there is no guarantee that interference will not occur in a particular installation. If this equipment does cause harmful interference to radio or television reception, which can be determined by turning the equipment off

and on, the user is encouraged to try to correct the interference by one or more of the following measures:

- · Reorient or relocate the receiving antenna.
- Increase the separation between the equipment and receiver.
- Connect the equipment into an outlet on a circuit different from that to which the receiver is connected.
- Consult the dealer or an experienced radio/TV technician for help.

This device complies with Part 15 of the FCC Rules. Operation is subject to the following two conditions: (1) This device may not cause harmful interference, and (2) this device must accept any interference received, including interference that may cause undesired operation.

FCC Caution: Any changes or modifications not expressly approved by the party responsible for compliance could void the user's authority to operate this equipment.

#### Taking care of your camera

- Do not use your camera in the following environmental range: temperature below 0°C or above 40°C.
- Do not use or store your camera in the environments listed below:
  - · Direct sunlight
  - · Highly humid or dusty places
  - Next to an air conditioner, electric heater or other heat sources
  - In a closed car that is in direct sunlight
  - Unstable locations
- If your camera becomes wet, wipe it with a dry cloth as soon as possible.
- · Salt or seawater may cause severe camera damage.
- Do not use solvents, such as alcohol, to clean your camera.
- If the lens is dirty, use a lens brush or soft cloth to clean the lens. Do not touch the lens with your fingers.
- To prevent electric shock, do not attempt to disassemble or repair your camera by yourself.
- Water may cause a fire or electric shock. Therefore, store your camera in a dry place.
- Do not use your camera outdoors when it is raining or snowing.
- · Do not use your camera in or near water.
- If a foreign substance or water gets in your camera, please turn the power off immediately and remove the batteries. Remove the foreign substance or water, and send it to the maintenance center.
- Transfer the data to the computer as soon as possible to avoid losing your images or video clips.

# **Table of Contents**

| 1. | Tour | ing Your Camera                                        | 1      |
|----|------|--------------------------------------------------------|--------|
|    | 1.1  | Checking the package contents                          | 1      |
|    | 1.2  | Camera components                                      | 2      |
|    |      | 1.2.1 Front view                                       | 2      |
|    |      | 1.2.2 Rear view                                        | 2      |
|    |      | 1.2.3 LED indicators                                   | 3      |
| 2. | Prep | aring Your Camera for Use                              | 4      |
|    | 2.1  | Installing the batteries                               |        |
|    | 2.2  | Inserting and removing an SD memory card               | 4      |
| 3. |      | g the Camera                                           |        |
|    | 3.1  |                                                        |        |
|    | 3.2  | LCD monitor information (capture mode)                 | 6      |
|    | 3.3  | Getting started                                        |        |
|    |      | 3.3.1 Turning the power on / off                       |        |
|    |      | 3.3.2 Choosing the screen language                     |        |
|    |      | 3.3.3 Setting the date and time                        |        |
|    |      | 3.3.4 Capture mode                                     |        |
|    |      | 3.3.4.1 Getting started with capturing images          |        |
|    |      | 3.3.5 Using the flash                                  |        |
|    |      | 3.3.6 Using the drive mode                             |        |
|    |      | 3.3.7 Using the zoom function                          |        |
|    | 3.4  | Menu options                                           |        |
|    |      | 3.4.1 Changing the mode                                |        |
|    |      | 3.4.1.1 Switching between capture and playback modes 1 |        |
|    |      | 3.4.1.2 Selecting the scene mode                       |        |
|    |      | 3.4.2 Using the menus                                  |        |
|    |      | 3.4.2.1 Capture menu list (still image)                |        |
|    |      | 3.4.2.2 Capture menu list (movie)                      |        |
|    |      | 3.4.3 Setup menu                                       |        |
|    | 2.5  | 3.4.3.1 Setup menu list                                | )<br>= |
|    |      | Capturing movie clips                                  | Э<br>Е |
|    | 3.6  | 3                                                      |        |
|    | 3.7  | Other capturing functions 1                            |        |
|    |      | 3.7.1 Setting the quality                              | O      |

|    | 3.7.2          | Setting the metering                                | 16 |
|----|----------------|-----------------------------------------------------|----|
|    | 3.7.3          | Setting the white balance                           |    |
|    | 3.7.4          | Setting the ISO                                     | 17 |
|    | 3.7.5          | Setting the EV compensation                         |    |
|    | 3.7.6          | Setting the AEB                                     | 17 |
|    | 3.7.7          | Setting the highlight                               | 17 |
|    | 3.7.8          | Setting the sharpness                               | 17 |
|    | 3.7.9          | Setting the photo effect                            | 18 |
|    | 3.7.10         | Setting the date stamp                              | 18 |
|    | 3.7.11         | Setting S.S.F. (Stabilizer)                         | 18 |
|    | 3.7.12         | Setting face tracking                               | 18 |
|    | 3.7.13         | Setting photo frame                                 | 18 |
|    | 3.7.14         | Setting P/Av/Tv/M (PASM; for C1060 only)            | 19 |
|    |                | Setting Av/Tv/M (for C850 program mode only)        |    |
|    | 3.7.16         | Using Smile Catch                                   |    |
|    | 3.8 Playback   |                                                     | 20 |
|    | 3.8.1          | Playing back images                                 | 20 |
|    | 3.8.2          | Playing back movie clips                            | 20 |
|    | 3.8.3          | 7 7 7 7 7 7 7 7 7 7 7 7 7 7 7 7 7 7 7 7             |    |
|    | 3.8.4          | Viewing in thumbnail                                |    |
|    | 3.8.5          | Playing a slideshow                                 | 21 |
|    | 3.8.6          | Deleting a single file or all files                 | 21 |
|    | 3.8.7          | Deleting multiple files                             |    |
|    | 3.8.8          | Setting the DPOF for printing                       | 22 |
|    | 3.8.9          | Other playback functions                            |    |
| 4. |                | nt Features                                         |    |
|    |                | software                                            |    |
|    | 4.2 Transfer   | ring files to your computer                         | 24 |
|    | 4.2.1          | Step 1: Connect the digital camera to your computer | 24 |
|    | 4.2.2          | Step 2: Download images or video clips              |    |
| 5. | Troubleshoot   | ting                                                | 26 |
| 6. | Specifications | 3                                                   | 28 |
| 7  | Compies Inform | mation                                              | 20 |

# **Touring Your Camera**

#### 1.1 Checking the package contents

Carefully unpack your kit box and ensure that you have the following items.

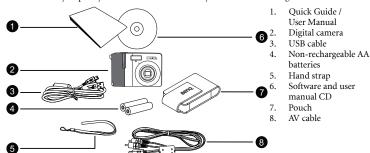

- All pictures, screen captures, and icons used in this manual are for illustration only.
  Actual and available products, accessories, as well as their appearance may vary
  depending on sales region.
- If any of the items are missing or appear to be damaged, contact your dealer. Save the
  packaging in case you need to ship your camera for service.
- All electronic accessories (such as USB, AV cable, and battery) are designed to work
  with this BenQ digital camera model only. Do not use them with other digital camera
  models to avoid possible damage.

#### 1.2 Camera components

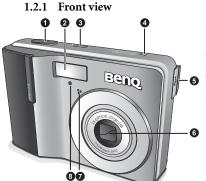

- Shutter button
- 2. Built-in flash
- Power button
- 4. Speaker
- 5. PC (USB) / AV Out terminal
- 6. Lens
- 7. Microphone
  - . Self-timer LED

 If your BenQ camera's lens remains extended after an involuntary shutdown, simply replace the batteries with new ones and restart your camera. Never force the lens inwards since this action will damage the camera and void the BenQ Warranty.

#### 1.2.2 Rear view

- 1. LCD monitor
- 2. **V**

Zoom-out or thumbnail

- 3.
  - Zoom-in
- 4. Strap eyelet
- 5. Capture or Playback mode
- 6. Menu
- 7. Status LED
- 8. Navigator -- four-way control and **OK**
- 9. Scene mode
- 10. Av/Tv/M:
  - Toggles between P, Av, Tv, M on C1060 (Av, Tv, M on C850) in the capture mode.
  - Deletes images and videos in the playback mode.

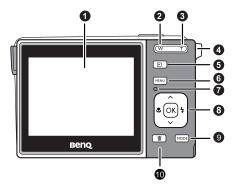

#### 1.2.3 LED indicators

| Indicator      | State             | Description                                                                                                |
|----------------|-------------------|----------------------------------------------------------------------------------------------------|
|                | No light          | The digital camera is off.                                                                                 |
|                | Solid green       | The digital camera is ready to capture images.                                                             |
| Status LED     | Blinking<br>green | The digital camera is powering on and cannot focus or capture video clips, or is in the power-saving mode. |
|                |                   | The camera/flash is charging, or the USB communication/transfer is in progress.                            |
| Self-timer LED | Blinking red      | The self-timer function is activated.                                                                      |

- It is normal for the camera to become warm during operation, because camera casing can conduct heat.
  - The LCD display on this camera is manufactured with sophisticated technology, and more than 99.99% of the pixels on the LCD display meet standard specifications. Yet, it is possible that less than 0.01% of the pixels on the LCD display may have some light spots or show unusual colors. This is normal and does not indicate display malfunction, nor will this affect the pictures you take with the camera.

## **Preparing Your Camera for Use**

#### Installing the batteries 2.1

You can use two AA batteries to power up the camera. Make sure that the power of the digital camera is off before removing the batteries.

#### To insert the batteries:

- Make sure the camera is turned off.
- 2. Open the battery cover.
- 3. Insert the batteries in the correct direction as shown in the illustration
- Close the battery cover.

#### To remove the batteries:

- Make sure the camera is turned off.
- 2. Hold the camera with the battery cover facing upward, and then open the battery cover.
- 3. Remove the batteries.
- High-capacity (such as 2500 mAh) rechargeable batteries are recommended.
  - · Carbon-zinc batteries are not recommended.
  - Remove the batteries from the camera if you do not intend to use the camera for a long
  - If the lens cannot retract into the camera, please replace the batteries first (usually this is because of drained batteries). Then the lens should retract automatically. (Under no circumstances should you push the lens back manually as this may damage the camera.) If the lens still cannot retract, please contact your dealer.
  - The AA batteries that came with the camera are not rechargeable.

#### 2.2 Inserting and removing an SD memory card

The camera is equipped with internal memory, allowing you to record video clips and capture images. You can also expand the memory capacity by using an optional SD (Secure Digital) memory card to store more files

- 1. Always make sure the camera is turned off before inserting or removing a memory card.
- 2. Insert an SD memory card in the correct direction as shown in the illustration.
- Close the battery / SD memory card cover. To remove the SD memory card, make sure the camera is turned off. Press lightly on the edge of the memory card and it will eject.

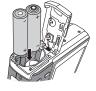

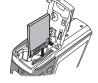

- Be sure to format the SD memory card with this camera before the initial use.
  - To prevent valuable data from being accidentally erased from an SD memory card, you
    can slide the write-protect tab (on the side of the SD memory card) to "LOCK".
  - To save, edit, or erase data on an SD memory card, you must unlock the card.
  - SD memory card in the following sizes are supported: 64 MB, 128 MB, 256 MB, 512 MB, 1 GB, 2GB, 4GB, 6GB, 8GB and 16GB SDHC. The camera is compatible with SD memory cards manufactured by Panasonic, Toshiba, and Sandisk. Please contact your local dealer for purchase information.

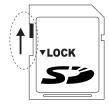

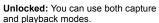

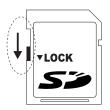

**Locked:** You can use the playback mode only.

# Using the Camera

#### 3.1 **Navigator**

You can use the Navigator with four-way control and one or button to access numerous controls of your camera.

- Up \( \sigma \) or Play (video playback only)
- 2. Focus mode or left &
- 3. Down v
- 4. Flash mode or right 4
- OK / Toggle between different modes 5. of displayed information

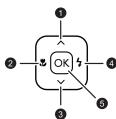

#### 3.2 LCD monitor information (capture mode)

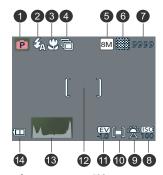

- 1. Scene mode
- 2. Flash mode
- 3. Focus mode 4. Drive mode
- 5. Image size
- 6. Image quality
- 8. ISO
- White balance
- 10.AE metering
- 11.EV compensation
- 12.AF area
  - 13.Histogram
- 7. Number of shots available 14.Battery status

#### 3.3 Getting started

#### 3.3.1 Turning the power on / off

- 1. Press [ (b) ] until the digital camera turns on. Alternatively, you can press the [ [ ] ] button to turn on the camera.
- 2. To turn the power off, press [ () ] again.

## 3.3.2 Choosing the screen language

- 1. Press MENU, and then press [ 🗷 ] / [ 🕇 ] to move to the Setup menu.
- Press [ ^ ] or [ ~ ] to move to Language, and then press [ 5 ] or (ox) to select the language you want.
- 3. Press OK.

#### 3.3.3 Setting the date and time

- 1. Press MENU, and then press [ 🕷 ] / [ 🕏 ] to move to the Setup menu.
- 2. Press [ ^ ] or [ v ] to move to **Date & Time**, and then press [ 4 ] or OK).
- 3. Press [ 🗷 ] or [ 🕇 ] to select Year, Month, Day, Time, and Format fields.
  - To increase a value, press [ ^ ].
  - To decrease a value, press [ ∨ ].
  - The time is displayed in 24 hour format.
- 4. Press OK).

#### 3.3.4 Capture mode

#### 3.3.4.1 Getting started with capturing images

- Press [ (1) ] for more than one second to turn on the camera.
- Compose your image in the LCD monitor in the capture mode.
- 3. Press the shutter button down halfway (1), and then press it down fully (2).
  - Pressing the shutter button down halfway automatically focuses and adjusts the exposure.

① Press down halfway.

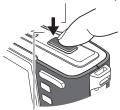

Press down fully.

- The focus area frame turns green when the camera is focused and the exposure is determined.
- When the focus or exposure is not suitable, the frame of the focus area turns red.
- To review the last captured image, press Press again to return to the capture mode.
  - The LCD monitor darkens in strong sunlight or bright light. This is not a malfunction.
  - To prevent your images from being blurred while pressing the shutter button, always hold the camera steady. This is especially important when you are shooting under low lighting conditions, under which your camera may reduce the shutter speed to ensure your images are properly exposed.

#### 3.3.5 Using the flash

The flash is not only for taking pictures when there is insufficient light, but also when the subject is in shade or in backlight conditions. Pressing the flash button cycles your camera through the various flash modes. The flash will not activate during continuous shooting or movie capturing.

- 1. Turn the power on, and set the camera to the capture mode.
- Pressing the flash button changes the flash mode. Each time the flash button is pressed, the flash icon changes.
- 3. Press the shutter button to take a picture.

| Icon          | Flash mode           | Description                                                                                                    |  |
|---------------|----------------------|----------------------------------------------------------------------------------------------------|--|
|               | Auto flash           | Flash fires automatically when shooting conditions require extra lighting.                                                                                                    |  |
| <b>©</b>      | Auto Anti<br>Red-eye | Flash strobes to let the subject's eyes adjust to the flash, then fires again to take the actual image. Your camera will detect the subject's brightness and use the flash only when required.                                                             |  |
| $\mathcal{Z}$ | Force on             | Flash fires every time you take a photo, regardless of lighting conditions.                                                                                                    |  |
| <b>3</b> s    | Slow sync            | Fires the flash for proper exposure of the subject, and uses a slow shutter speed to capture ambient light for proper exposure of the background. Useful for capturing night scenes with still subjects (such as portraits). Use of tripod is recommended. |  |
| <b>3</b>      | Force off            | The flash never fires even in dark situation.                                                                                                    |  |

#### 3.3.6 Using the drive mode

Use the self-timer to set a delay from the time the shutter button is pressed to the time the image is shot. Use the burst for continuous still image shooting.

- 1. Turn the power on, and set the camera to the capture mode.
- 2. Press MENU, and then press [ 🔻 ] / [ 🗲 ] to select the capture menu.
- Press [ ^ ]/[ ~ ] to select Drive Mode and then press [ <sup>4</sup> ] or (OK) to launch the submenu.

Press [ ^ ] / [ ~ ] to select an option and press (OK) to apply the setting. Press (MENU) to close the menu, and then press the shutter button to take pictures.

| Icon        | Drive mode | Description                                                                                                    |  |
|-------------|------------|----------------------------------------------------------------------------------------------------|--|
| -           | Off        | Captures a single image.                                                                                                    |  |
| 0           | 2 sec.     | The shutter release will be delayed for 2 seconds.                                                                                                    |  |
| <b>6</b> 10 | 10 sec.    | The shutter release will be delayed for 10 seconds.                                                                                                    |  |
| <b>ව</b> °  | Double     | Performs delay and capture twice: 1. Performs a 10-second delay, then captures an image. 2. Performs another 2-second delay, then captures an image again. |  |
|             | Burst      | Keep pressing the shutter button fully for continuous shooting. Release the shutter button to stop shooting.                                               |  |

#### 3.3.7 Using the zoom function

Your camera has a combination of optical and digital zoom functions that allows you to zoom in on far away subjects or zoom out for a wide angle shot.

The optical zoom is achieved by mechanically adjusting the lens of the camera. The digital zoom enlarges or shrinks the image using a software process.

- 1. Make the zoom setting, and point the camera at the subject.
- Press the zoom button ( T ) to compose the image.
  - (w): zoom out for a wide-angle shot.
  - T: zoom in for a telephoto shot.
  - When the zoom button is pressed, the zoom bar appears on the LCD monitor.

  - · You can use optical zoom in movie capturing.
- 3. Press the shutter button to take a picture.
- 4. To turn digital zoom on or off:
  - Press MENU, and then press [ 🗷 ] / [ 🗲 ] to select the capture menu.
  - Press [ ^ ] / [ ~ ] to select Digital Zoom and then press [ † ] or OK to launch the submenu.
  - Press [ ^ ] / [ ~ ] to select On or Off and press OK to apply the setting. Press MENU to close the menu

## 3.4 Menu options

#### 3.4.1 Changing the mode

You can capture images and voices in the capture mode, and use the playback mode to replay, delete, or edit images on the LCD monitor.

#### 3.4.1.1 Switching between capture and playback modes

- In the capture mode, press 🔳 to switch to the playback mode.
- In the playback mode, press 🔁 / MODE to switch to the capture mode.

#### 3.4.1.2 Selecting the scene mode

- 1. Set the camera to the capture mode.
- 2. Press MODE to show the scene mode palette.
- 3. Use the four-way control to select a desired mode and press OK to confirm the setting.
- Press (T) and (W) to turn the scene mode description on and off.

| Scene mode |                           |                                                                                                    |  |  |
|------------|---------------------------|----------------------------------------------------------------------------------------------------|--|--|
| Icon       | Mode                      | Description                                                                                                    |  |  |
| P          | Program                   | The camera makes settings suitable for the shooting conditions.                                                               |  |  |
|            | Movie                     | Captures movie clips.                                                                                                    |  |  |
|            | Smile Catch               | Automatically takes a shot when a smile is detected.                                                                          |  |  |
|            | Shake-Free<br>(C850 only) | Reduces blur caused by camera vibration.                                                                                      |  |  |
| 2          | Landscape                 | Used for the wide scenic views.                                                                                               |  |  |
| No.        | Backlight                 | Captures the image of a backlit object by changing metering.                                                                  |  |  |
| (*         | Night Scene               | Captures the subject while keeping the background night scenery.                                                              |  |  |
|            | Building                  | Enhances the edges of the subject.                                                                                            |  |  |
|            | Kids                      | Takes a still image of moving kids.                                                                                           |  |  |
| ısoHI      | High ISO<br>Portrait      | Makes people stand out with the background out-of-focus even in a dark environment. In this mode, a higher ISO value is used. |  |  |

| Scene mode |                       |                                                           |  |  |
|------------|-----------------------|-----------------------------------------------------------|--|--|
| Icon       | Icon Mode Description |                                                           |  |  |
| ND 1       | Food                  | Higher saturation makes food more appetizing.             |  |  |
|            | Text                  | Enhances the black & white contrast.                      |  |  |
| A PER      | Snow                  | Used for the beach or snow scenes.                        |  |  |
| X          | Fireworks             | Uses a slow shutter speed to capture exploding fireworks. |  |  |
| <u>~</u>   | Sunset                | Enhances the red hue for capturing sunset images.         |  |  |
|            | Voice REC             | Captures audio.                                           |  |  |

#### 3.4.2 Using the menus

When a menu is displayed, the four-way control and  $\bigcirc K$  are used to make the desired settings.

- 1. Turn the power on, and set the camera to the capture mode.
- 2. Press MENU and then press  $[ \ \ \ \ \ \ ]$  /  $[ \ \ \ \ \ \ \ \ \ ]$  to select the capture menu.
- Press [ ∧ ] / [ ∨ ] to select a menu item and then press [ ⁴ ] or OK to launch the submenu.
- 4. Press [  $\wedge$  ] / [  $\vee$  ] to select an option and press OK to apply the setting.
- 5. Press MENU to close the menu.

#### 3.4.2.1 Capture menu list (still image)

| Menu item     | Available settings                            |  |  |
|---------------|-----------------------------------------------|--|--|
| Resolution    | C1060: 10M / 3:2 / 16:9 / 8M / 5M / 3M / VGA  |  |  |
|               | C850: 8M / 3:2 / 16:9 / 6M / 4M / 2M / VGA    |  |  |
| Quality       | (Super Fine) / (Fine) / (Normal)              |  |  |
| Metering      | (Center) / (Multi) / (Spot)                   |  |  |
| White Balance | (Auto) / (Daylight) / (Cloudy) / (Tungsten) / |  |  |
|               | (Fluor_H) / (Fluor_L) / (Custom)              |  |  |

| Menu item                     | Available settings                                                                                                    |  |
|-------------------------------|----------------------------------------------------------------------------------------------------|--|
| ISO                           | ISO   ISO   ISO   ISO   ISO   ISO   ISO   ISO   ISO   ISO   ISO   ISO   ISO   ISO   ISO   ISO   ISO   ISO   ISO   ISO   ISO   ISO   3200   ISO   3200   ISO   3200   ISO   3200   ISO   ISO |  |
| EV compensation<br>(Exposure) | $-2.0 \text{ EV} \sim +2.0 \text{ EV}$                                                                                                    |  |
| Drive Mode                    | Off / (2 sec.) / (10 sec.) / (Double) / (Burst)                                                                                                    |  |
| AEB                           | Off / On                                                                                                    |  |
| Highlight                     | Off (highlighted in the rectangular area surrounded by the four corners) (highlighted in the portrait area) (highlighted in the horizontal portrait area)                                                                                                    |  |
| Sharpness                     | (Hard) / (Normal) / (Soft)                                                                                                    |  |
| Effect                        | Normal / B&W / Sepia / Negative / Red / Green / Blue                                                                                                    |  |
| Date Stamp                    | Off / Date / Date & Time                                                                                                    |  |
| S.S.F. (Stabilizer)           | Off / On                                                                                                    |  |
| Face Tracking                 | Off / On                                                                                                    |  |
| Photo Frame                   | Off / Choose one out of 10 frames                                                                                                    |  |
| Digital Zoom                  | Off / On                                                                                                    |  |

3.4.2.2 Capture menu list (movie)

| Menu item     | Available settings                                         |  |
|---------------|------------------------------------------------------------|--|
| Movie Size    | 16:9 / 640 / 320 / 160                                     |  |
| Metering      | page 11) (see 3.4.2.1 "Capture menu list (still image)" on |  |
| White Balance |                                                            |  |

#### 3.4.3 Setup menu

- 1. Turn the power on, and set the camera to the capture or playback mode.
- 2. Press MENU, and then press the [ 🗷 ] / [ 🗲 ] to select the Setup menu.
- Press [ , ] / [ , ] to select a menu item and then press [ , ] or ○K to launch the submenu.
- 4. Press [  $\wedge$  ] / [  $\vee$  ] to select an option and press  $\bigcirc K$  to apply the setting.
- 5. Press MENU to close the menu.
- Some options may require more steps than what is described here.

#### 3.4.3.1 Setup menu list

| Menu item   | Functions             |                                                                                                    |
|-------------|-----------------------|----------------------------------------------------------------------------------------------------|
| Sounds      | [Shutter]             | Sets the shutter sound on and off.                                                                                                    |
|             | [Start-up]            | Sets a type of the start-up sound.                                                                                                    |
|             | [Beep]                | Sets the operation sound on and off.                                                                                                    |
|             | [Volume]              | Adjusts the volume of the shutter sound, start-<br>up sound, beep and playback sound.                                                                                                  |
| Auto Review | [Off]                 | The captured image will not automatically display after shooting.                                                                                                    |
|             | [1 sec.]              | The captured image will display for 1 second after shooting.                                                                                                    |
|             | [3 sec.]              | The captured image will display for 3 seconds after shooting.                                                                                                    |
|             | [5 sec.]              | The captured image will display for 5 seconds after shooting.                                                                                                    |
| Power Save  | [1 min.]              | For power conservation, the camera is turned                                                                                                    |
|             | [3 min.]              | off automatically for a period of time.                                                                                                    |
|             | [5 min.]              |                                                                                                    |
| Date & Time | Sets the date & time. |                                                                                                    |
| Language    | Select a langua       | ge for display menus and other information.                                                                                                    |
| File No.    |                       | on if the camera experiences a "Folder cannot be<br>or if you want to restart numbering, for example,<br>I files.                                                                      |
|             | [Series]              | Stores the latest used file number regardless of deleted files or a change of memory card. This is useful for avoiding file name duplication when images are downloaded to a computer. |
|             | [Reset]               | Resets file numbering each time the memory card is changed.                                                                                                    |

| Menu item      | Functions                                                                                                    |                                                                                                    |  |
|----------------|----------------------------------------------------------------------------------------------------|----------------------------------------------------------------------------------------------------|--|
| TV Out         | You can review images on a television with a supplied AV cable. TV Out should be set to either NTSC or PAL depending on your region.                                                                                                    |                                                                                                    |  |
|                | [NTSC]                                                                                                    | America, Japan, Taiwan and others                                                                                                    |  |
|                | [PAL]                                                                                                    | Europe, Oceania and others                                                                                                    |  |
|                | TV Out sho<br>your region. For<br>with your local a                                                                                                    | uld be set to either NTSC or PAL depending on details about which system should be used, check uthorities.                                                                                                    |  |
| USB            | [Computer]<br>[Printer]                                                                                                    | Sets the USB mode to connect the camera with a printer or computer.                                                                                                    |  |
| Start-up Image | Sets a captured in                                                                                                    | nage as the start-up image.                                                                                                    |  |
|                | [Off]                                                                                                    | Does not use the start-up image.                                                                                                    |  |
|                | [System]                                                                                                    | Uses the default start-up image                                                                                                    |  |
|                | [My image]                                                                                                    | Uses a customized image stored in the camera firmware.  To select a customized start-up image:                                                                                                    |  |
|                |                                                                                                    | In the playback mode, move to one image<br>from the internal memory or an inserted<br>memory card.                                                                                                    |  |
|                |                                                                                                    | 2. Press MENU. Under ▶, select Start-up image > Yes > OK.                                                                                                    |  |
|                |                                                                                                    | 3. Under , select Start-up image > My image (the camera has automatically                                                                                                    |  |
|                |                                                                                                    | switched to this selection) > (ox).  - The customized start-up image is stored in the camera firmware. You can remove it only by changing it to another customized image or by resetting the camera.  - As long as My image is selected, you can skip Step 3 when changing to another customized image. |  |
| Format         | To erase all data stored in the memory card if you are using a card, or all data stored in the internal memory if there is no card inserted.  A "Busyplease wait" message displays while the memory card is being formatted.  A "Completed" message displays when formatting is finished.  All data will be deleted, including protected files. Be sure to download important files to your computer before formatting. |                                                                                                    |  |

| Menu item    | Functions                                                                                                    |                                |
|--------------|----------------------------------------------------------------------------------------------------|--------------------------------|
| Battery Type | To ensure the camera displays battery level correctly, set the type to match the batteries used. Carbon-Zinc batteries are not recommended.                                                     |                                |
|              | [Alkaline]                                                                                                    | When using alkaline batteries. |
|              | [NiMH]                                                                                                    | When using NiMH batteries.     |
|              | [Lithium]                                                                                                    | When using Lithium batteries.  |
|              | [Oxyride]                                                                                                    | When using Oxyride batteries.  |
| Reset All    | Resets the entire menu and button operation settings to initial default. The following settings do not change after Reset All: Date & Time setting Language setting TV out setting Battery Type |                                |

## 3.5 Capturing movie clips

- 1. Turn the power on, and set the camera to the Movie mode.
- 2. Compose the subject on the monitor.
  - Aim the focus area the subject.
  - The LCD monitor displays the available capturing time.
- 3. Start capturing.
  - Press the shutter button to start capturing.
  - Use the zoom button to adjust the image size.
  - The White Balance is set and locked to the settings of the first frame.
- Sound cannot be captured while pressing the zoom button.
  - You can use optical zoom in movie capturing.
  - With the internal memory or a slow-speed SD card, a video can be captured only at 15 fps (frames per second) (C850 only).
  - 4. Finish capturing.
    - Press the shutter again to end capturing.
    - The camera will stop capturing automatically when the memory capacity has been reached.

#### 3.6 Capturing audio clips

- 1. Turn the power on, and set the camera to the voice capture mode.
- 2. Press the shutter button to start capturing.
  - Audio is captured from the microphone of the camera. Be careful to avoid touching the microphone while capturing.
- 3. Press the shutter button again to end capturing.
  - The camera will stop capturing automatically when the memory capacity has been reached.

## 3.7 Other capturing functions

#### 3.7.1 Setting the quality

| Compre | ession     | Purpose                      |
|--------|------------|------------------------------|
|        | Super Fine | Shoot higher quality images. |
| ***    | Fine       | Shoot normal quality images. |
| W      | Normal     | Shoot for more images.       |

#### 3.7.2 Setting the metering

There are 3 different light metering options available on your camera.

| Icon      | Mode   | Description                                                                                                 |
|-----------|--------|----------------------------------------------------------------------------------------------------|
| [•]       | Center | Light is measured from the entire shooting screen, but gives more importance to the values near the center. |
|           | Multi  | Selects an exposure based on readings from multiple points in the subject area                              |
| $[\cdot]$ | Spot   | Selects an exposure based on a single reading taken from the center of your picture.                        |

# 3.7.3 Setting the white balance

Adjusts the white balance to match different light sources such as sunlight, incandescent (tungsten) lighting, or fluorescent lighting.

| Icon | Mode     | Description                                                                                                    |
|------|----------|----------------------------------------------------------------------------------------------------|
| X    | Auto     | Automatically corrects white balance. Ideal for general photography.                                                                                                    |
| *    | Daylight | Adjusts for bright sun conditions, or natural light conditions.                                                                                                    |
| *    | Cloudy   | Adjusts for cloudy days or twilight conditions.                                                                                                    |
| *    | Tungsten | Adjusts for normal indoor lighting conditions. Corrects the orange hue of household light bulbs. Ideal for indoor photos under tungsten or halogen lighting without a flash. |

| Icon                  | Mode               | Description                                                                                                    |
|-----------------------|--------------------|----------------------------------------------------------------------------------------------------|
| 00000<br>000 <b>H</b> | Fluor_H<br>Fluor_L | Adjusts for fluorescent lighting. Corrects the green hue of fluorescent lighting. Ideal for indoor photos under fluorescent lighting without a flash.  - Fluor_H: Used for newer daylight fluorescent lighting  - Fluor_L: Used for traditional fluorescent lighting                                                              |
| *#i                   | Custom             | For more accurate adjustment or when the light source cannot be specified. When this option is highlighted, press ok to enter the <b>Custom</b> mode. Then, point the frame (as shown on the screen) at something white (for example, white paper) as the reference white color and press ok again to confirm the custom setting. |

#### 3.7.4 Setting the ISO

With the initial settings, the ISO sensitivity is automatically set according to the brightness of the subject.

• A higher ISO value increases the image noise. To take clean images, use an ISO value as low as possible.

#### 3.7.5 Setting the EV compensation

Sets the exposure value manually to compensate for unusual lighting conditions such as indirect indoor lighting, dark backgrounds, and strong backlighting.

#### 3.7.6 Setting the AEB

Sets the auto exposure bracketing (AEB) to shoot 3 continuous images, each with a different exposure setting: correctly exposed, underexposed, and overexposed.

## 3.7.7 Setting the highlight

Makes the subject stand out from its surroundings. The subject will be in focus in three different ranges: / / / .

#### 3.7.8 Setting the sharpness

You can select whether you want the image to have sharp or soft outlines.

| Icon | Mode   | Description                                                                                                    |
|------|--------|----------------------------------------------------------------------------------------------------|
| H    | Hard   | The edges of the image are emphasized. The edges will become sharp, but noise may occur in the captured image. |
|      | Normal | The edges of the image are sharp. This is suitable for printing.                                               |
|      | Soft   | The edges of the image are softened. This is suitable for editing images on PC.                                |

#### 3.7.9 Setting the photo effect

You can add special effects to your images in the capture or playback mode.

| Icon              | Description                                                                       |
|-------------------|-----------------------------------------------------------------------------------|
| Normal            | No effect is added to the image. (capture mode only)                              |
| Remove<br>Red Eye | Tries to reduce the red eye effect. (for a still image in the playback mode only) |
| B&W               | Convert the image to black & white.                                               |
| Sepia             | The captured image will be stored in a sepia tone.                                |
| Negative          | Colors become the opposite of what they were in the original image.               |
| Mosaic            | Applies a mosaic tile effect to an image.                                         |
| Red               | The image becomes reddish.                                                        |
| Green             | The image becomes greenish.                                                       |
| Blue              | The image becomes bluish.                                                         |

#### 3.7.10 Setting the date stamp

The Date Stamp function can be used to add a date to your pictures as you take them.

#### 3.7.11 Setting S.S.F. (Stabilizer)

With more sensibility and faster shutter speed to brighten up the pictures, effectively preventing blurred images caused by hand shaking or target movement, one can take good pictures with little effort.

• S.S.F. (Stabilizer) is not available in the Fireworks / Movie / Voice REC scene modes.

## 3.7.12 Setting face tracking

- 1. Turn on [Face Tracking] from the menu in the capture mode.
- Aim the lens at the subject(s). One or several white frames show on the screen focusing on the subjects, depending on the number of subjects detected by the camera (C1060: max. 8 faces; C850: max. 5 faces).
- 3. Press the shutter halfway to set automatic focus.
- 4. Wait until the frames turn green, and press the shutter down.

#### 3.7.13 Setting photo frame

You can add 10 kinds of frames to still images, making them more interesting.

#### 3.7.14 Setting P/Av/Tv/M (PASM; for C1060 only)

Pressing the Av/Tv/M button toggles between the current scene mode (P), Aperture priority (Av or A), Shutter priority (Tv or S), and Manual (M) when determining the exposure value. For detailed explanations of Av, Tv, and M, see the next section.

#### 3.7.15 Setting Av/Tv/M (for C850 program mode only)

Select the program mode, and then press the Av/Tv/M button to toggle between Aperture priority, Shutter priority, and Manual when determining the exposure value.

- Aperture priority: You can choose an aperture value, while the shutter speed is
  automatically determined by the lighting condition of the subject. Aperture priority is
  often used when shooting static subjects or emphasizing the depth of field. In general,
  use a smaller aperture if a greater depth of field is needed.
- Shutter priority: You can choose a shutter speed, while the aperture value is
  automatically determined by the lighting condition of the subject. Shutter priority is
  often used when shooting moving subjects. In general, use a shorter shutter speed to
  catch a fast-moving object.
- · Manual: You can set both the shutter speed and the aperture value.

#### 3.7.16 Using Smile Catch

Smile Catch automatically captures the moment of a smile of your subject.

- 1. In the capture mode, press [MODE] and select [10].
- 2. The camera is tracking the face of your subject (a white frame shows).
- Press the shutter to activate smile tracking, and then release the shutter immediately. The camera now is tracking the smile of your subject (a green frame shows).
- 4. Once a smile is detected, the camera instantly takes a picture.
- The camera continues to detect smiles and takes more pictures (Step 4 is repeated). To stop the smile tracking at anytime, press the shutter.
  - The camera will also automatically stop smile tracking if your subject leaves your composition area.
  - · Face tracking (one face only) is always on in the Smile Catch mode.

#### 3.8 Playback

#### 3.8.1 Playing back images

- 1. Turn the power on, and set the camera to the playback mode.
  - The most recently captured image appears on the LCD monitor.
  - · If there are no images stored, the message [No image] appears.
- 2. Press the four-way control.
  - [ 🗸 ] displays the previous image.
  - [ 4 ] displays the next image.
- Holding down [ ♥ ] or [ 4 ] scrolls images at high speed.

#### 3.8.2 Playing back movie clips

- 1. Turn the power on, and set the camera to the playback mode.
- 2. Press [ 4 ] or [ 4 ] to select a movie clip that you want to playback.
- 3. Start playing back.
  - Press [ ^ ] to start playing the movie clip.
  - Press MENU to stop the movie clip, or press [ ^ ] to pause it. Press [ ^ ] again to resume.
- During movie playing back, press [ 4 ] to fast forward or press [ ♥ ] to rewind it.
  - While pausing video playback, you can press the shutter to capture the video frame as a still image in the VGA format.

## 3.8.3 Magnifying & trimming still images

- 1. Turn the power on, and set the camera to the playback mode.
- 2. Select an image.
  - Press [ 🗷 ] or [ 🕇 ] to select the image that you want to magnify or trim.
  - Only still images can be magnified and trimmed.
- 3. Magnify the image.
  - Press to magnify the image, and the central portion of the image is displayed.
     You can use the four-way control to view different parts of the magnified image.
  - Press (w) to zoom-out.
  - Press MENU to return to the normal size.
- 4. Trim the image.
  - Press OK to set the image trimming.
- 5. Save the image.
  - Press OK again to trim the selected image and save it as a new one.

#### 3.8.4 Viewing in thumbnail

- Turn the power on, and set the camera to the playback mode.
- Press the zoom button (w). A thumbnail screen is displayed.
- Use the four-way control to select the desired image, and press to show the selected image in full screen.

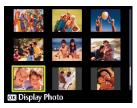

#### 3.8.5 Playing a slideshow

- 1. Turn the power on, and set the camera to the playback mode.
- 2. Enter the slideshow.
  - Press MENU and use [ ^ ] / [ ~ ] to select Slideshow and press [ 4 ] or OK).
- 3. Change the slideshow settings.
  - · Use the four-way control to set the slideshow interval, music, transition and repeat.
  - You can set the interval between 1~10 seconds.
- 4. Play the slideshow.
  - Press [ ^ ] / [ ~ ] to select Start and press [ 4 ] or OK to play the slideshow.
  - During the slideshow, press (OK) to pause the slideshow and press (OK) again to resume.
  - Press MENU to return to Menu.

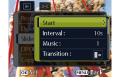

#### 3.8.6 Deleting a single file or all files

- 1. Turn the power on, and set the camera to the playback mode.
- 2. Press [ 4 ] or [ 4 ] to select the image you want to delete.
- 3. Open the menu.
  - Press MENU, then use [ 🗷 ] / [ 🕏 ] to select the playback menu.
  - Press  $[ \land ] / [ \lor ]$  to select Delete and press [ 4 ] or  $\bigcirc K$ .
- 4. Press [ ∧ ] or [ ∨ ] to select [Single], and press [ 4 ]or OK.
  - To delete all images, select [All] and press [ 4 ]or OK.
- Select [Yes] and press OK to delete the image.
- To quickly delete the current display image:
  - Select the image you want to delete.
  - Press the **Delete** button to show a confirmation.
  - 3. Press OK to delete the current display image.
  - Protected images cannot be deleted with this function.

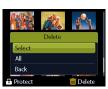

#### 3.8.7 Deleting multiple files

- 1. Turn the power on, and set the camera to the thumbnail screen.
- Open the menu.
  - Press MENU, then press [ or [ 4 ] to select Delete .
- 3. Press [ \( \) or [ \( \) ] to select [Select], and then press OK].
  - The selected image is displayed with an icon
- Select multiple images.
  - · Use the four-way control to select the image.
  - Press OK to toggle on and off. Repeat this step until all images that you want to
- Delete images.
  - Press MENU, then select [Yes] and press (OK). All selected images will be deleted.
  - To cancel delete, press MENU in this step.

#### 3.8.8 Setting the DPOF for printing

The Digital Print Order Format (DPOF) setting allows you to select images on the memory card for printing and specify the number of print copies in advance using the camera. This is extremely convenient for sending the images to a photo developing service or for printing on a direct print function compatible printer.

- Turn the power on, and set the camera to the playback mode.
- Open the menu.
  - Press MENU, then use [ ] / [ ] to select the playback menu.
  - Press [ , ] / [ ∨ ] to select DPOF and press [ 5 ] or [OK].
- 3. Press [ $\land$ ] or [ $\checkmark$ ] to select **[Single]**, then press  $\bigcirc$ K.
  - To set the DPOF setting for all images, select [AII].
  - To reset all DPOF settings to initial default, select [Reset].
- Press [ ♥] or [ ♦] to select the image you want to print out, then press [OK].
- 5. Set the number of copies.

  - The number of copies can be set from 0 to 30.
  - To cancel this image DPOF setting, set the number of copies to 0.
- Print the date stamp ( out.
  - Press [ ∨ ] and then press [ ♥ ] or [ † ] to set or cancel the date stamp of the current image.
  - Repeat step 4~6 for other images.

- 7. Press [ $\vee$ ] and then press  $\bigcirc K$ ] to apply the setting or press  $\bigcirc MENU$  to cancel.
- 8. After you complete all image settings, press OK to apply them.

#### 3.8.9 Other playback functions

You can also protect (lock) images from being deleted, edit images, copy files, or enter setup for more options. To do so, press [MENU] in the playback mode, and select a function.

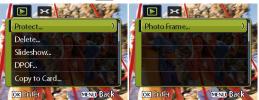

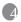

## **PC Dependent Features**

#### 4.1 Bundled software

The camera is supplied with the following software. To install the software, refer to the information supplied with respective CDs.

ArcSoft Combines photo editing with creative enhancement and sharing

PhotoImpression 5 tools that maximize your digital media experience.

ArcSoft Creates multimedia presentations by combining photos and video

VideoImpression 2 clips with audio, text and scene transitions.

#### 4.2 Transferring files to your computer

After using a USB cable to establish a connection between the camera and your computer, you can use your computer to share captured images or recorded video clips with your family or friends via e-mail or post them on the Web. Note that before you begin, you need to check your system meets the following requirements.

|                  | System Requirements (Windows)                           |
|------------------|---------------------------------------------------------|
| CPU              | Pentium III 600 MHz processor or higher                 |
| Operating System | Windows Me / 2000 / XP / Vista                          |
| RAM              | 64 MB                                                   |
| Hard Disk Space  | 128 MB hard disk space                                  |
| Required Devices | A CD-ROM drive<br>An available USB port                 |
| Display          | Color Monitor (800 x 600, 24-bit or higher recommended) |

# 4.2.1 Step 1: Connect the digital camera to your computer

- 1. Connect the supplied USB cable to the computer USB port and turn on the camera.
- The LCD screen turns off when the connection to the computer has been successfully completed.

## 4.2.2 Step 2: Download images or video clips

When the digital camera is turned on and connected to your computer, it is considered to be a disk drive, just like a floppy disk or CD. You can download (transfer) images by copying them from **Removable Disk** to your computer hard drive.

#### Windows

Open the **Removable Disk** and double-click on the **DCIM** folder to find more folders. Your images are inside these folder(s). Select the desired still images or video clips, and then choose **Copy** from the **Edit** menu. Open the destination location (folder) and choose **Paste** from the **Edit** menu. You may also drag and drop image files from the digital camera to a desired location.

• Memory card users may prefer to use a memory card reader (highly recommended).

 Video playback application is not included with the package. Make sure that video playback application has been installed in your computer.

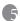

# Troubleshooting

Refer to the symptoms and solutions listed below before shipping your camera for service. If the problem persists, contact your local reseller or service center.

| Symptom                                            | Cause                                                                                                    | Solution                                                                                                 |
|----------------------------------------------------|----------------------------------------------------------------------------------------------------|----------------------------------------------------------------------------------------------------|
| The camera cannot be powered up.                   | There is no battery or the battery is not inserted correctly.                                                                                               | Insert the battery correctly.                                                                            |
|                                                    | The battery has no power.                                                                                                    | Replace with new batteries.                                                                              |
| The battery power is draining quickly.             | The external temperature is extremely low.                                                                                                    | _                                                                                                    |
|                                                    | Many shots are being captured in dark places, requiring a flash.                                                                                            | _                                                                                                    |
|                                                    | A rechargeable battery was used and<br>it was not fully charged.<br>The battery has not been used for an<br>extended period of time after being<br>charged. | Fully charge the rechargeable battery<br>and discharge it for at least one<br>complete cycle before use. |
| The battery or camera is warm.                     | The camera or flash was used continuously over a long period of time.                                                                                       | _                                                                                                    |
| The flash does not fire                            | The camera flash is turned off.                                                                                                    | Set the flash to Auto Flash.                                                                             |
| The flash does not                                 | The light source is sufficient.                                                                                                    | _                                                                                                    |
| recharge.                                          | The flash is not available in some modes.                                                                                                    | _                                                                                                    |
| Even though the flash fired, the image is dark.    | The distance to the subject is greater than the flash's effective range.                                                                                    | Get closer to the subject and shoot.                                                                     |
| The image is too bright or too dark.               | The exposure is excessive or inadequate.                                                                                                    | Reset exposure compensation.                                                                             |
| I cannot format a memory card.                     | The memory card is write-<br>protected.                                                                                                    | Remove the write protection.                                                                             |
|                                                    | End of the memory card life.                                                                                                    | Insert a new memory card.                                                                                |
| Colors of the images taken are not shown properly. | White Balance was not set properly when the images were taken.                                                                                              | Select a suitable White Balance setting before taking each picture.                                      |

| Symptom                                                                                                    | Cause                                                                                                    | Solution                                                                                                    |
|----------------------------------------------------------------------------------------------------|----------------------------------------------------------------------------------------------------|----------------------------------------------------------------------------------------------------|
| I cannot download images.                                                                                     | The free space on the hard disk of your computer is insufficient.                                                  | Ensure that the hard disk has enough space for running Windows and that the drive for loading image files has free space equal to or greater than the memory card in the camera. |
|                                                                                                    | There is no power being supplied to the camera.                                                                    | Recharge your batteries or replace with new batteries if necessary.                                                                                                    |
| The camera does not shoot even when the                                                                       | The battery is running low.                                                                                        | Recharge your batteries or replace with new batteries.                                                                                                    |
| shutter button is pressed.                                                                                    | The camera is not in capture mode.                                                                                 | Switch to capture mode.                                                                                                    |
|                                                                                                    | The shutter button was not pressed all the way down.                                                               | Press the shutter button all the way down.                                                                                                    |
|                                                                                                    | The internal memory or memory card does not have any free space.                                                   | Load a new card or delete unwanted files.                                                                                                    |
|                                                                                                    | The flash is recharging.                                                                                           | Wait until the flash mode icon on the screen stops flashing.                                                                                                    |
|                                                                                                    | The camera does not recognize the memory card.                                                                     | Format the memory card before the initial use or before using with another camera.                                                                                               |
| After connecting the camera to a computer, an error message "Device not ready" or "Camera not ready" appears. | The computer runs on Windows 98 or earlier.                                                                        | _                                                                                                    |
| When connecting the camera to a computer, the computer freezes.                                               | The memory card inside the camera may not be formatted.                                                            | Format the memory card to the FAT16 format using a card reader in Windows or using the camera.                                                                                   |
| A memory error occurs.                                                                                        | The memory card may not be formatted correctly.                                                                    | Re-format the memory card to the FAT16 format using a card reader in Windows.                                                                                                    |
| A video clip becomes 15fps instead of 30fps.                                                                  | When using the internal memory or<br>a slow-speed memory card, fps<br>might be reduced to 15.                      | Avoid using the internal memory or an outdated memory card to capture videos.                                                                                                    |
| After the flash is fired,<br>I have to wait for a<br>while before taking<br>the next picture.                 | It is natural for AA batteries to<br>spend some time in recharging to<br>the level enough for the next<br>picture. | _                                                                                                    |

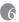

# Specifications

| Image sensor          | C1060: 1/2.3-inch CCD; C850: 1/2.5-inch CCD                                                                                                    |  |
|-----------------------|----------------------------------------------------------------------------------------------------|--|
|                       | Effective pixels: C1060: 10.0 mega pixels; C850: 8.0 mega pixels                                                                                                    |  |
| LCD display           | C1060/C850: 2.7" TFT LCD (230K pixels)                                                                                                    |  |
| Digital zoom          | Still image: 1.0X $\sim$ 12.0X (capture) / 1.0X $\sim$ 5.0X (playback; 2.0X for a VGA image)                                                                                                    |  |
| Lens                  | • f = 6.2 (W) ~ 18.6 (T) mm<br>• F = 2.8 (W) ~ 5.2 (T)                                                                                                    |  |
| Focus                 | TTL Auto Focus                                                                                                    |  |
| Focus range           | <ul> <li>Normal: 80 cm ~ infinity</li> <li>Macro: 15 cm ~ 100 cm (Wide)</li> </ul>                                                                                                    |  |
| Shutter speed         | 1/2000 ~ 1 sec. (Night mode: 4 sec.; Manual mode: 8 sec.)                                                                                                    |  |
| Scene mode            | Program, Movie, Smile Catch, Shake-Free (C850 only), Landscape,<br>Backlight, Night Scene, Building, Kids, High ISO Portrait, Food, Text,<br>Snow, Fireworks, Sunset, Voice REC                                                                                                    |  |
| Flash                 | Auto flash / Auto Anti Red-eye / Force on / Slow sync / Force off                                                                                                    |  |
|                       | Range: 0.5 ~ 2.0 m                                                                                                    |  |
| Drive mode            | Standard, Self-timer (2 or 10 second delay), Double, and Burst                                                                                                    |  |
| Exposure compensation | -2 to +2 EV (in 0.3-step increments)                                                                                                    |  |
| ISO                   | Auto, 50, 100, 200, 400, 800, 1600, 3200 (ISO 3200 is for images at 3 megapixels or lower.)                                                                                                    |  |
| White balance         | Auto, Daylight, Cloudy, Tungsten, Fluorescent H, Fluorescent L, and Custom                                                                                                    |  |
| File format           | • Still Image: JPEG (EXIF2.2 compatible), and DCF compatible - C1060: Image size: 10 megapixels (3648 x 2736), 3:2 (3648 x 2432), 16:9 (3648 x 2048), 8 megapixels (3264 x 2448), 5 megapixels (2560 x 1920), 3 megapixels (2048 x 1536) and VGA (640 x 480)  C850: 8 megapixels (3264 x 2448), 3:2 (3264 x 2176), 16:9 (3264 x 1840), 6 megapixels (2816 x 2112), 4 megapixels (2272 x 1704), 2 megapixels (1600 x 1200) and VGA (640x 480) |  |
|                       | Video: AVI - 16:9 (720 x 400), 640 (640 x 480), 320 (320 x 240), 160 (160 x 120) (30fps); continuous recording with sound                                                                                                    |  |
| Storage               | Internal: C1060: about 21.7 MB (usable); C850: about 6 MB (usable)     External: SD/SDHC memory card compatible.                                                                                                    |  |
| Image play            | Single image, AVI play, Thumbnails, Slideshow                                                                                                    |  |
| Interface             | Digital output: USB 2.0 compatible     Audio/Video output (NTSC/PAL)                                                                                                    |  |

| Power source              | 2 x AA batteries (Alkaline/NiMH/Lithium/Oxyride); about 140 pcs based on CIPA and accompanying alkaline batteries                                                 |  |
|---------------------------|----------------------------------------------------------------------------------------------------|--|
| Working<br>temperature    | 0 - 40 degrees Celsius                                                                                                    |  |
| Dimensions<br>(W x H x D) | 93.4 x 62.2 x 25.9 mm                                                                                                    |  |
| Weight                    | Approx. 136g (without battery & SD memory card)                                                                                                    |  |
| System requirements       | Pentium III 600 Mhz or higher compatible CPU  64 MB RAM  Optical disc drive  Windows Me/2000/XP/Vista compatible  128 MB free hard disk space  Available USB port |  |

<sup>\*</sup> All information, designs, and specifications are subject to change without prior notice.

# Service Information

# **Technical Support**

For further services, product information, user manual, and news releases, visit the following web site:

http://www.BenQ.com